# **Using the Block Editor**

**Create@USQ User Guide** Last Updated: March 2023

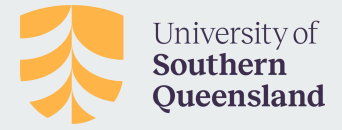

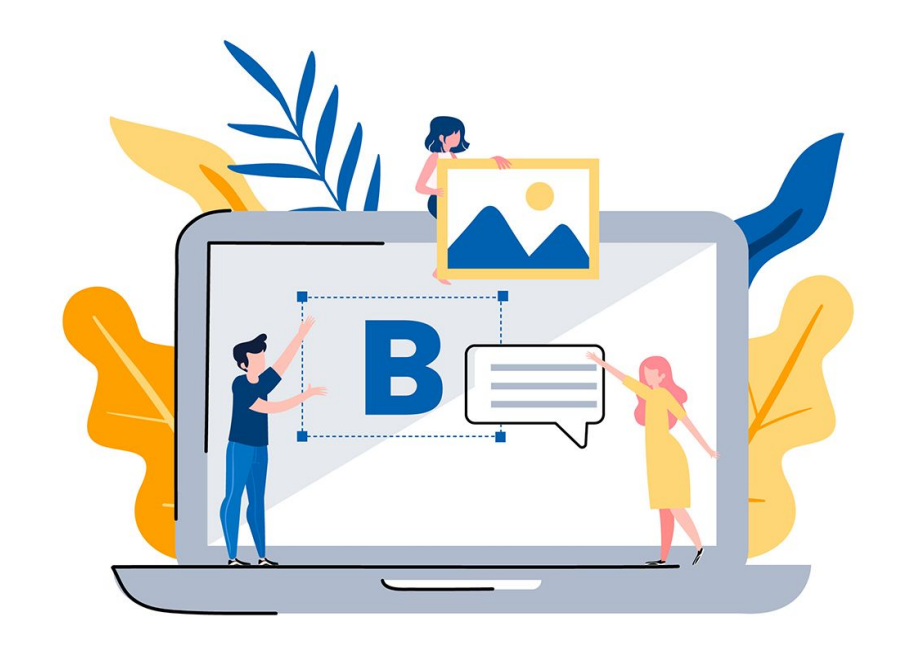

#### **About the Block Editor**

The **Block Editor** also called the WordPress block editor, WordPress editor or Gutenberg editor is the **interface** you use to **edit posts and pages** on your Create@UniSQ site.

It provides tools for adding and formatting, text, images, videos and multimedia.

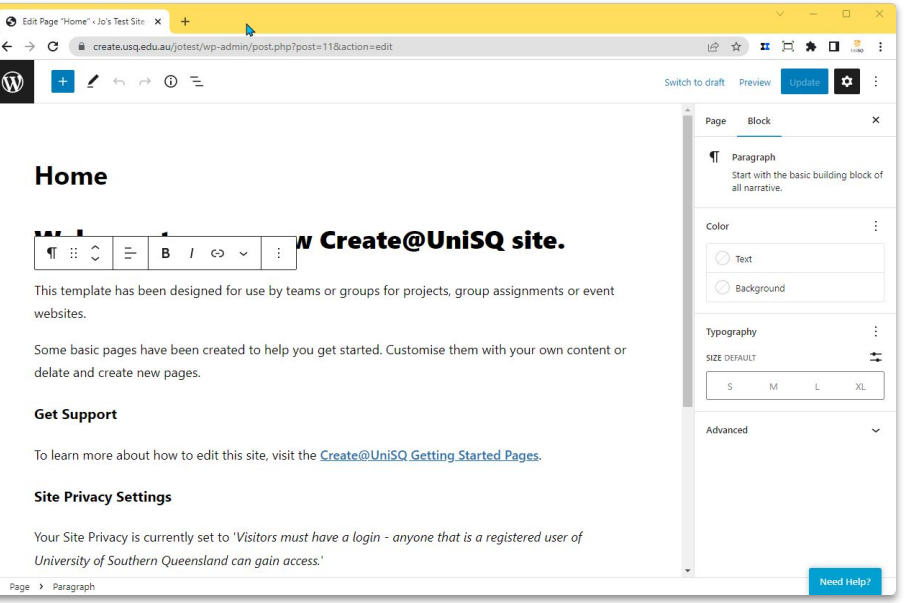

#### **About the Block Editor**

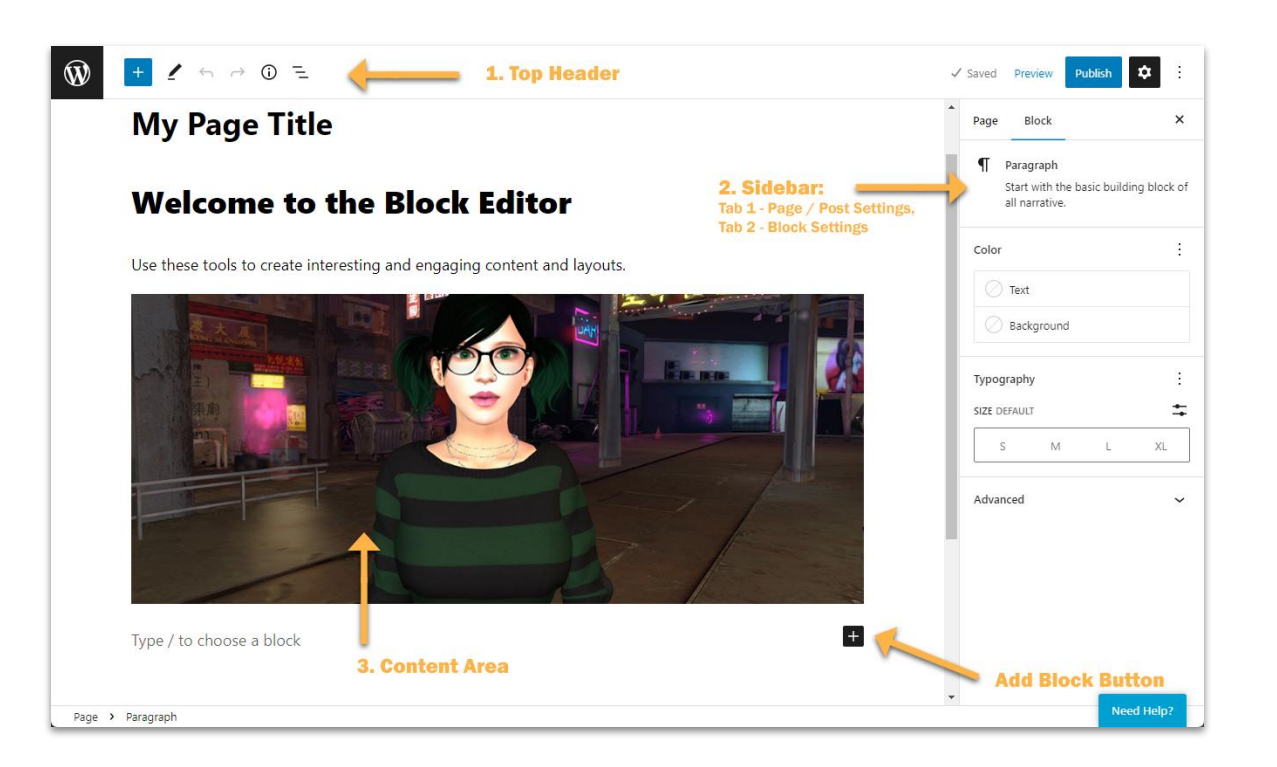

The Block Editor has three main sections:

- 1. **Top Header:** Access tools to add and edit content on your page or post
- 2. **Sidebar:** Manage Page / Post settings and block settings
- 3. **Content Area:** Use this area to create your content.

#### **Top Toolbar**

#### The Top Toolbar provides access to a range of important functions as detailed below:

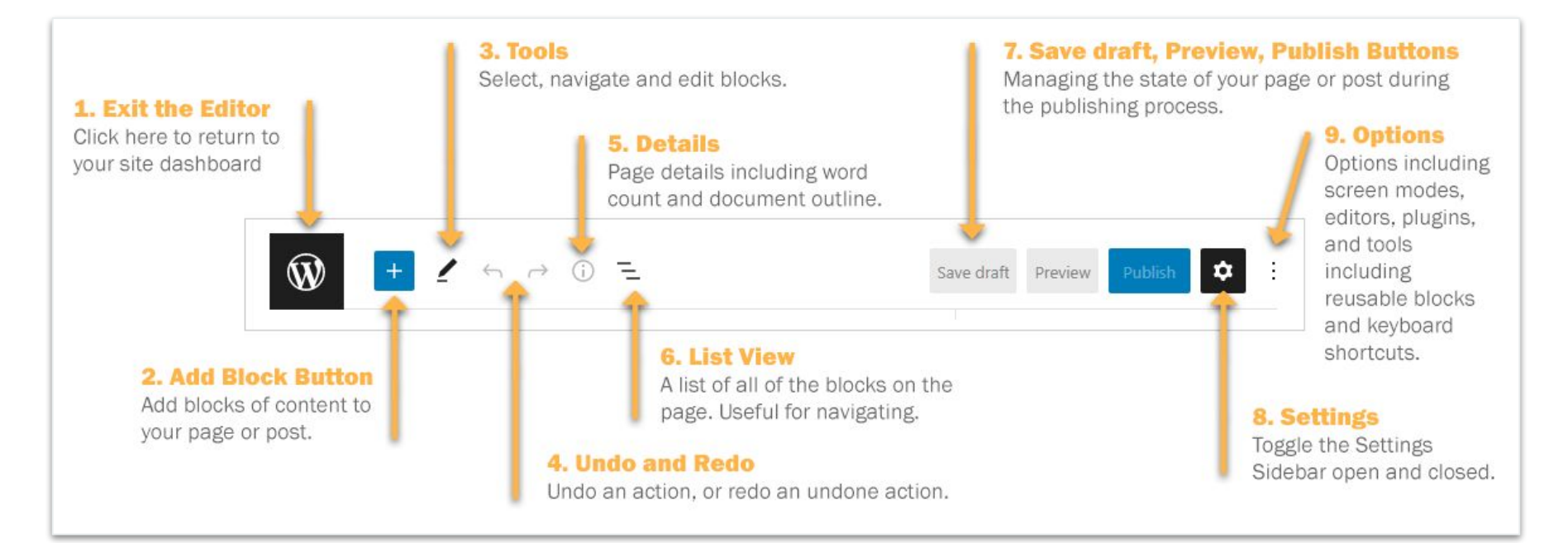

#### **Using the Block Editor**

#### **Block Editor Sidebar**

Ths sidebar section provides access to **Post / Page settings**:

Set the visibility of the post or page, the publication date, author, categories and tags here.

You can also **toggle to access settings for each Block** on your page or post via the sidebar and customise appearance and settings as appropriate.

For example you can add alt-text for an image in the sidebar block settings.

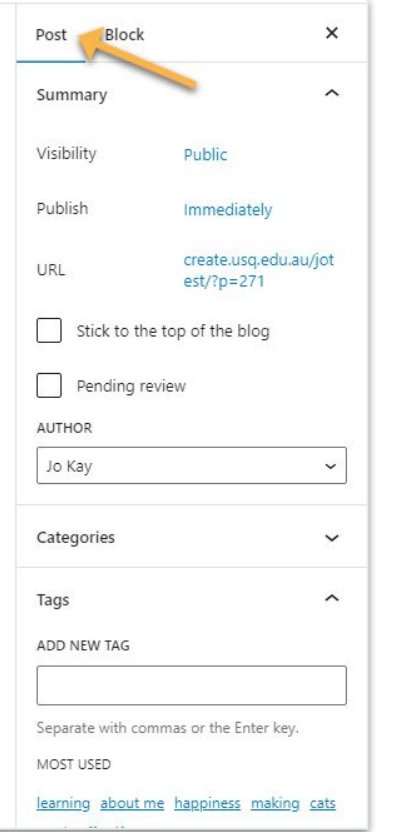

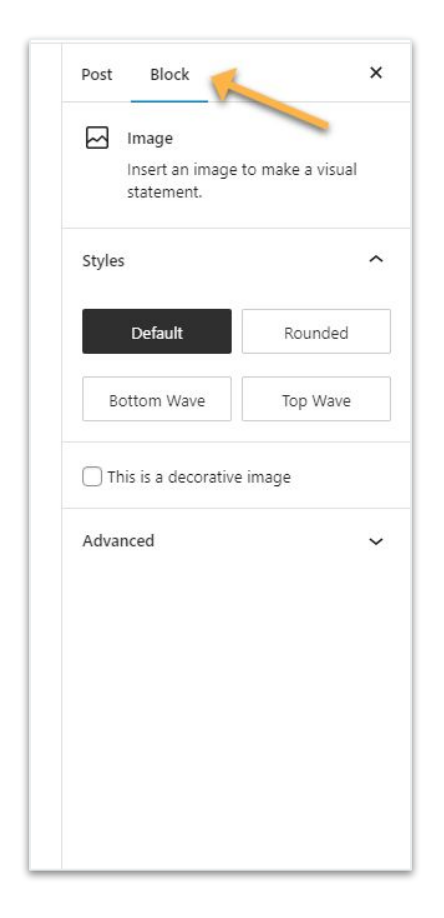

#### **Getting Started with the Block Editor**

By default, the block underneath the post/page title is a paragraph block that you use for regular text.

This default is designed to allow uses to start writing straight away.

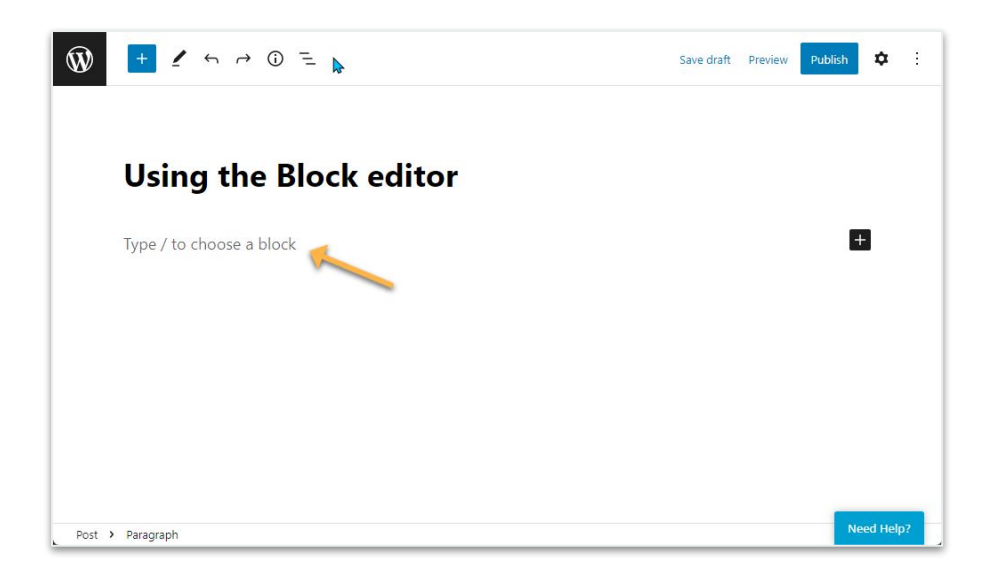

## **Adding a Block**

To **add a new block** you click on the **+ icon** at the left of any empty block or at the top left of the editor.

Search for the block you want to add or click on **Browse All** to explore all block options.

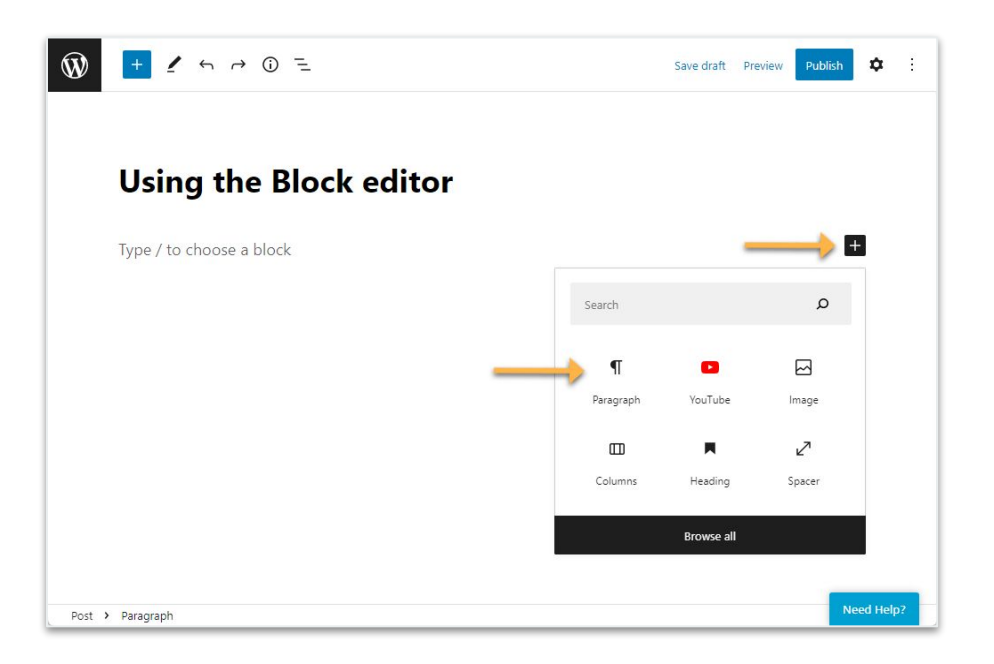

#### **Configure A Block**

Each block provides its own specific tools to add and manage content, and **customise settings**.

Toolbar varies depending on block type and has been streamlined to only include the formatting options required for the content type you're adding/editing.

For example check out the **Image Block** here.

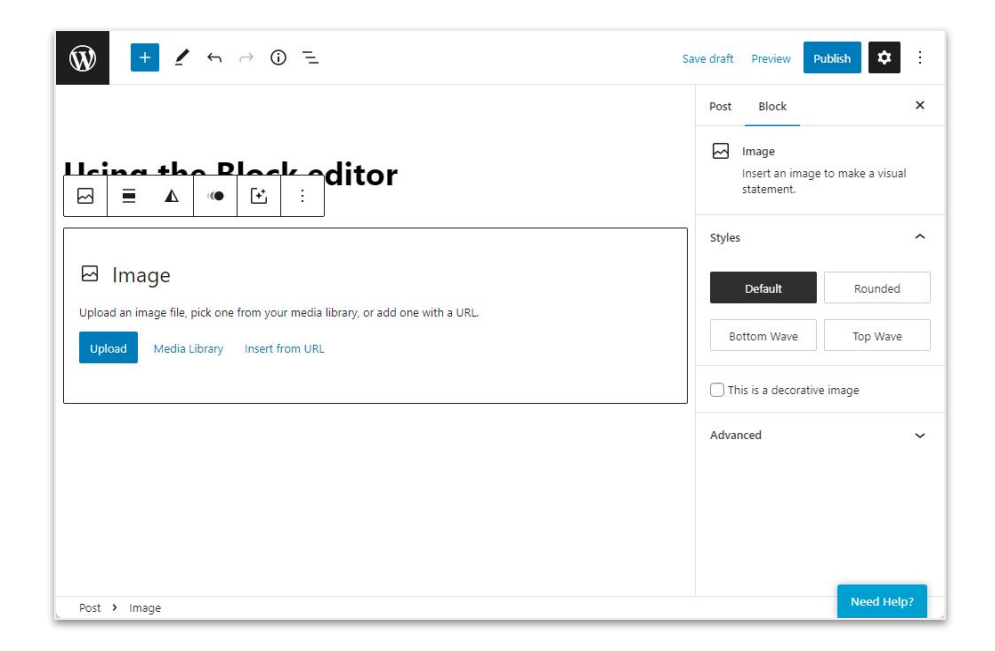

### **All About Blocks**

There's a wide range of blocks available, including:

- Audio
- **Button**
- **Categories**
- Code
- **Columns**
- Cover Image
- Embeds
- File
- Gallery
- Heading
- Image
- Latest Posts
- List
- Paragraph
- Pullquote
- Quote
- Read more
- Separator
- Spacer

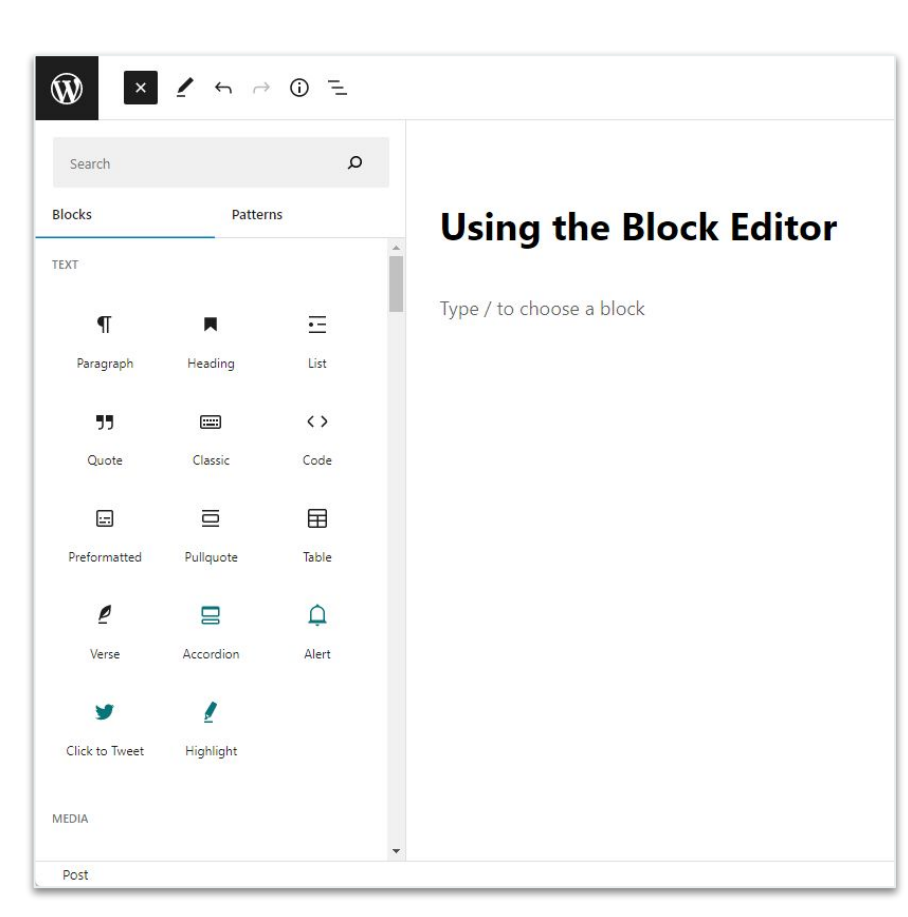